# Table des matières

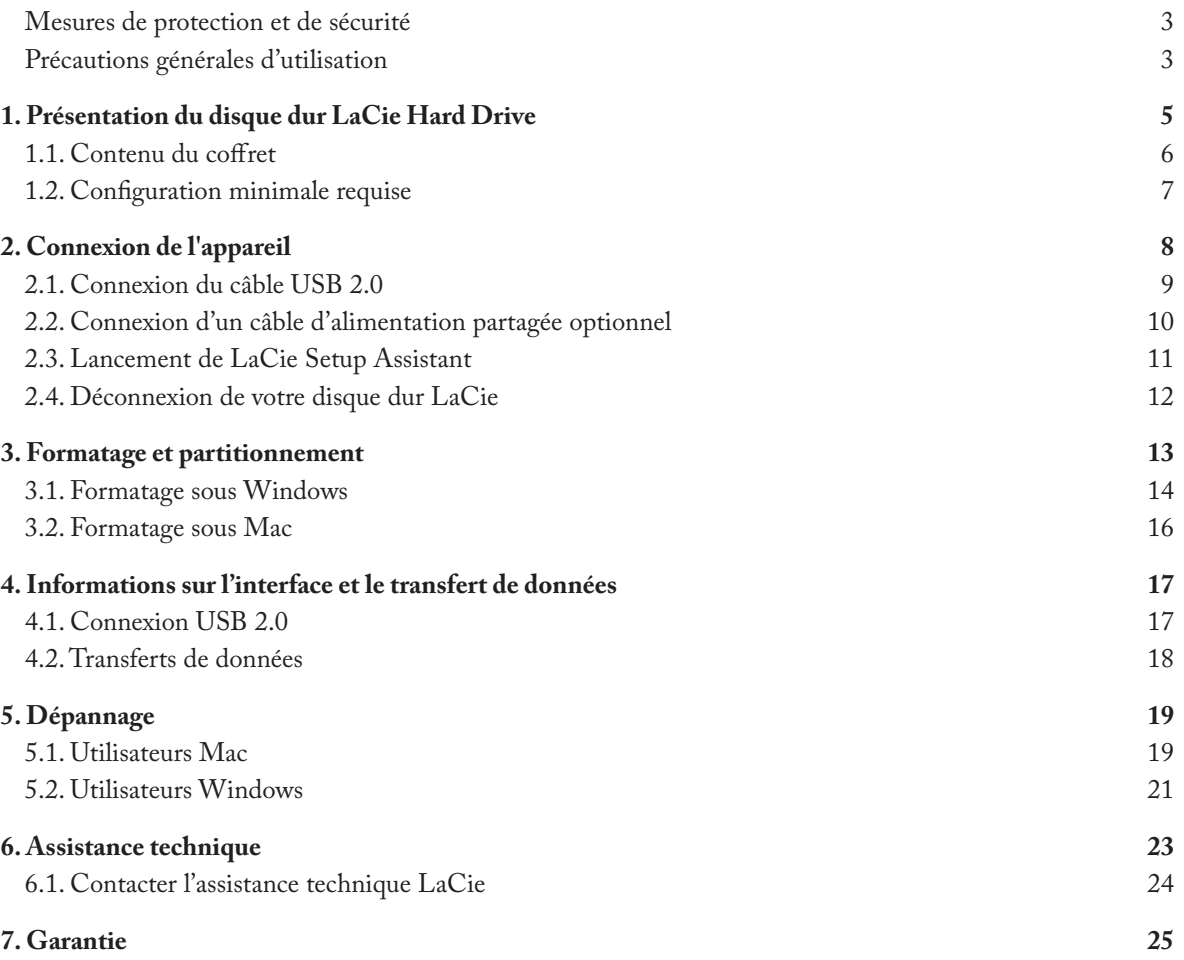

#### **Copyrights**

Copyright © 2007 LaCie. Tous droits réservés. La reproduction, la transmission et le stockage, même partiels, de ce manuel, sous quelque forme que ce soit ou par un moyen quelconque, électronique, mécanique, par photocopie, enregistrement ou autre, sont formellement interdits sans l'accord écrit préalable de LaCie.

#### Marques déposées

Apple, Mac et Macintosh sont des marques déposées d'Apple Computer, Inc. Microsoft, Windows 2000, Windows XP et Windows Vista sont des marques déposées de Microsoft Corporation. Les autres marques citées dans ce manuel appartiennent à leurs détenteurs respectifs.

#### **Modifications**

Les informations et spécifications figurant dans ce manuel sont données à titre indicatif et peuvent être modifiées sans avis préalable. Ce document a été élaboré avec le plus grand soin dans le but de vous fournir des informations fiables. Toutefois, LaCie ne peut être tenue pour responsable des conséquences liées à d'éventuelles erreurs ou omissions dans la documentation, ni de dommages ou de perte accidentelle de données résultant directement ou indirectement de l'utilisation qui serait faite des informations contenues dans cette documentation. LaCie se réserve le droit de modifier ou de réviser la conception ou le manuel du produit sans aucune restriction et sans obligation d'en avertir les utilisateurs.

#### Déclaration de conformité avec la réglementation canadienne

Cet appareil numérique de classe A est conforme à la réglementation concernant les équipements générateurs d'interférences.

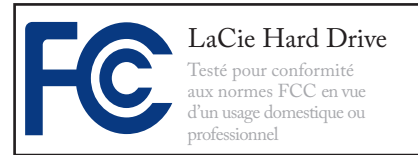

#### Réglementation FCC

Cet appareil est conforme aux dispositions de la section 15 de la réglementation FCC. Son fonctionnement est soumis aux conditions suivantes :

- 1. L'appareil ne doit pas provoquer d'interférence préjudiciable.
- 2. L'appareil doit accepter toute interférence reçue, même celles qui sont susceptibles d'entraîner un fonctionnement indésirable.

REMARQUE : Cet appareil a subi des tests de contrôle et a été déclaré conforme aux restrictions imposées aux appareils numériques de classe B, par la section 15 de la réglementation FCC. Ces restrictions sont destinées à assurer une protection raisonnable contre les interférences indésirables lorsque l'appareil est utilisé dans un environnement résidentiel. Ce matériel génère, exploite et peut émettre un rayonnement de fréquence radio. En outre, en cas d'installation ou d'utilisation non conforme aux instructions, il risque de provoquer des interférences indésirables avec les communications radio. Cependant, rien ne garantit qu'aucune interférence ne se produira dans certaines installations particulières. Si cet équipement provoque des interférences

indésirables avec les réceptions radio et TV (ce que vous pouvez déterminer en allumant et en éteignant l'appareil), nous vous conseillons vivement d'y remédier en prenant l'une des mesures suivantes :

- ❖ Réorientez ou déplacez l'antenne de réception.
- ❖ Augmentez la distance séparant l'appareil du récepteur.
- ❖ Raccordez l'appareil à une prise de courant située sur un circuit différent de celui du récepteur.
- ❖ Contactez votre revendeur ou un technicien qualifié en réparation radio/télévision.

**ATTENTION** : Toute modification effectuée sur ce produit sans autorisation du fabricant peut entraîner l'annulation du droit d'utiliser l'appareil.

Toute modification de ce produit non autorisée par LaCie peut enfreindre les règlements FCC et d'Industry Canada et vous interdire d'utiliser le produit.

#### Déclaration du fabricant concernant la certification CE

Nous, la société LaCie, déclarons solennellement que ce produit est conforme aux normes européennes ci-dessous : Classe B EN60950, EN55022, EN55024

Et en particulier aux directives suivantes : directive sur les basses tensions 73/23/CEE ; directive sur la compatibilité électromagnétique 89/336/CEE

<span id="page-2-0"></span>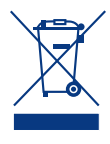

La présence de ce symbole sur le produit ou sur son emballage indique que vous ne devez pas mettre

ce produit au rebut avec vos déchets ménagers. Vous êtes en effet responsable de l'élimination de vos équipements usagés et tenu de les déposer dans un point de collecte agréé pour le recyclage des équipements électriques et électroniques usagés. La collecte et le recyclage séparés de vos équipements usagés permettront de préserver les ressources naturelles et de garantir que ces équipements seront recyclés dans le respect de la santé humaine et de l'environnement. Pour plus d'informations sur les lieux de collecte des équipements usagés, veuillez contacter votre mairie, votre service de traitement des déchets ménagers ou le magasin où vous avez acheté le produit.

**ATTENTION** : Le non-respect des précautions indiquées ci-dessus peut entraîner l'annulation de la garantie du disque dur LaCie.

## Mesures de protection et de sécurité

- ❖ Seules des personnes qualifiées sont autorisées à effectuer la maintenance de cet appareil.
- ❖ Lisez attentivement le présent manuel d'utilisation et suivez la procédure indiquée lors de l'installation de l'appareil.
- ❖ N'ouvrez pas le disque dur LaCie Mobile Hard Drive et n'essayez pas de le démonter ou de le modifier. N'y introduisez jamais un quelconque outil métallique afin d'éviter tout risque de choc électrique, d'incendie, de courtcircuit ou de rayonnement dangereux.

Votre disque dur LaCie Mobile Hard Drive ne contient aucun élément interne sur lequel vous puissiez intervenir directement. Si l'appareil présente des signes de dysfonctionnement, faites-le examiner par un représentant de l'assistance technique LaCie.

❖ Ne laissez jamais l'appareil sous la pluie, dans un lieu où il risquerait de recevoir des projections d'eau ou dans un environnement humide. N'y posez jamais de récipient contenant un liquide quelconque, qui risquerait de se répandre dans les parties internes. Le respect de ces consignes limitera les risques de choc électrique, de courtcircuit, d'incendie et de blessures.

❖ Assurez-vous que l'ordinateur et le disque dur LaCie Mobile Hard Drive sont branchés sur des prises mises à la terre. Si votre matériel n'est pas correctement mis à la terre, vous augmentez les risques de décharge électrique. Puissance requise : 100-240 V~, 1,5 A, 60-50 Hz (la tension d'alimentation ne doit pas fluctuer de plus de ± 10 % par rapport à la surtension transitoire nominale conformément à la catégorie de surtension II).

## Précautions générales d'utilisation

❖ N'exposez pas le disque dur LaCie Mobile Hard Drive à des températures inférieures à 5 °C ou supérieures à 35 °C, à une humidité en fonctionnement inférieure à 5 % ou supérieure à 80 % sans condensation ou encore à une humidité de stockage inférieure à 10 % ou supérieure à 90 % sans condensation. Vous risqueriez d'endommager le disque dur LaCie Mobile Hard Drive ou de détériorer son boîtier. Évitez de placer le disque dur LaCie Mobile Hard Drive à proximité d'une source de chaleur ou de l'exposer au rayonnement solaire (même à travers une vitre). À l'inverse, une atmosphère trop froide avec des risques d'humidité et de condensation peut endommager le disque dur.

❖ Débranchez toujours le disque dur LaCie Mobile Hard Drive de la prise d'alimentation en cas d'orage ou lorsque vous ne comptez pas l'utiliser pendant un certain laps de temps. Sinon, vous augmentez les risques de choc électrique, de court-circuit ou d'incendie.

- ❖ Utilisez exclusivement le câble d'alimentation secteur livré avec l'appareil.
- ❖ N'utilisez pas le disque dur LaCie Mobile Hard Drive à proximité d'autres appareils électriques tels que récepteurs de télévision, postes de radio ou haut-parleurs. Vous risqueriez de provoquer des interférences susceptibles de nuire au bon fonctionnement des autres appareils.
- ❖ N'installez pas le disque dur LaCie Mobile Hard Drive près d'une source d'interférences magnétiques, telle qu'un écran d'ordinateur, un récepteur de télévision ou un haut-parleur. Les interférences magnétiques peuvent détériorer le fonctionnement et la fiabilité du disque dur LaCie Mobile Hard Drive.Ne placez pas d'objets lourds sur l'appareil. N'exercez pas une pression trop forte sur le boîtier. En cas de problème, consultez la section Dépannage de ce manuel.

**ATTENTION** : Un cordon d'alimentation blindé est requis pour respecter les limites d'émission FCC et pour empêcher toute interférence avec la réception de signaux par les appareils de radio et de télévision situés à proximité. Il est impératif de n'utiliser que le cordon d'alimentation fourni.

Important : Toute perte, détérioration ou destruction éventuelle de données consécutive à l'utilisation d'un disque dur LaCie est de l'entière responsabilité de l'utilisateur. En aucun cas LaCie ne pourra être tenu pour responsable en cas de problèmes de récupération ou de restauration des données. Pour éviter toute perte de données, LaCie vous recommande vivement de conserver **DEUX** copies de vos données ; l'une sur votre disque dur externe par exemple, et l'autre sur votre disque dur interne, sur un second disque dur externe ou sur un autre support de stockage amovible. LaCie propose une gamme complète de lecteurs et graveurs de CD/DVD. Pour plus d'informations sur les options de sauvegarde, visitez le site Web LaCie.

IMPORTANT : 1 Go = 1 milliard d'octets. 1 To = 1 million de millions d'octets. Après formatage, la capacité effectivement disponible varie en fonction du système d'exploitation (généralement inférieure de 5 à 10 %).

## <span id="page-4-0"></span>1. Présentation du disque dur LaCie Hard Drive

S'appuyant sur plus de dix années d'excellence en matière de design, LaCie a créé une nouvelle gamme de disques durables, alliant fonctionnalités et technologies de pointe. Ces disques sont des solutions à hautes performances qui donneront à vos applications toute la puissance que vous pouvez en attendre.Idéal pour les applications nécessitant une rapidité de transfert maximale, le disque dur LaCie Hard Drive est toujours à la hauteur de vos exigences en matière de données. Sa fiabilité et sa stabilité de fonctionnement sont une garantie de sécurité et en font l'outil idéal pour doter votre ordinateur d'un espace de stockage supplémentaire ; vous pouvez diviser le disque en plusieurs partitions pour y enregistrer différents types de données ou bien le garder tel quel et l'utiliser comme un seul et vaste volume de stockage.

#### ■ Caractéristiques

- ❖ Performances professionnelles
- ❖ Stockez, sauvegardez et échangez vos fichiers
- ❖ Simplicité d'utilisation et installation Plug & Play

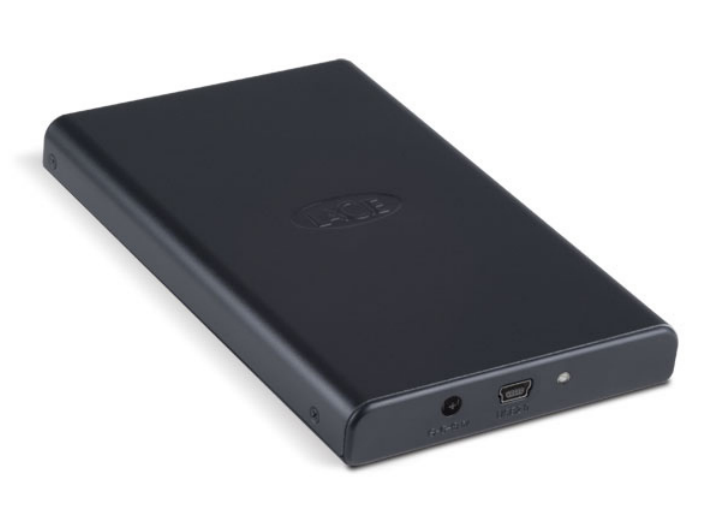

## <span id="page-5-0"></span>1.1. Contenu du coffret

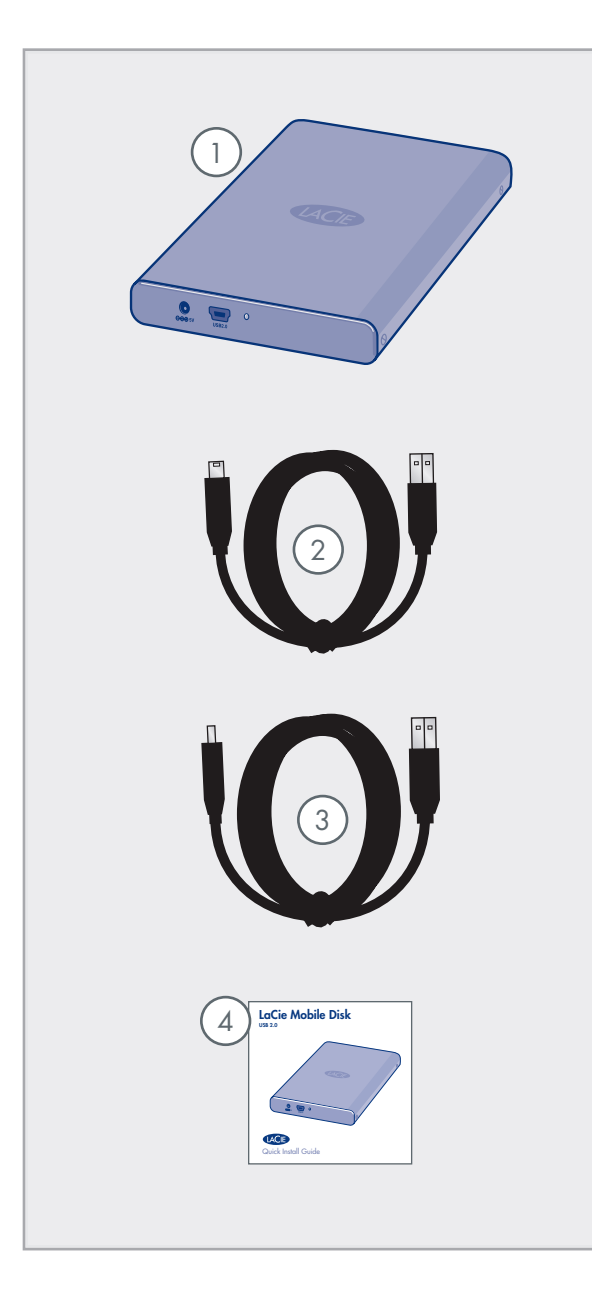

- 1 LaCie Hard Drive
- 2 Câble USB 2.0 Hi-Speed (haut débit)
- 3 Câble d'alimentation partagée USB
- 4 Guide d'installation rapide

Important : Conservez votre emballage. Si vous devez un jour renvoyer le disque pour le faire réparer ou réviser, vous aurez besoin de son emballage d'origine.

## <span id="page-6-0"></span>1.2. Configuration minimale requise

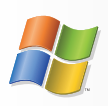

Utilisateurs Windows

- ❖ Windows 2000, Windows XP ou Windows Vista
- ❖ Pentium 233 MHz ou plus (ou un processeur équivalent)
- ❖ 32 Mo de RAM ou plus
- ❖ Port d'interface USB
- ❖ Connexion Internet (pour le téléchargement des mises à jour)

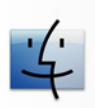

Utilisateurs Mac

- ❖ Mac OS 10.2.1 ou version ultérieure
- ❖ G3 ou version ultérieure, ou Intel Core Duo/Intel Core 2 Duo
- ❖ 32 Mo de RAM ou plus
- ❖ Port d'interface USB
- ❖ Connexion Internet (pour le téléchargement des mises à jour)

# <span id="page-7-0"></span>2. Connexion de l'appareil

Pour mettre le disque dur LaCie sous tension et le connecter à l'ordinateur rapidement, procédez comme suit.

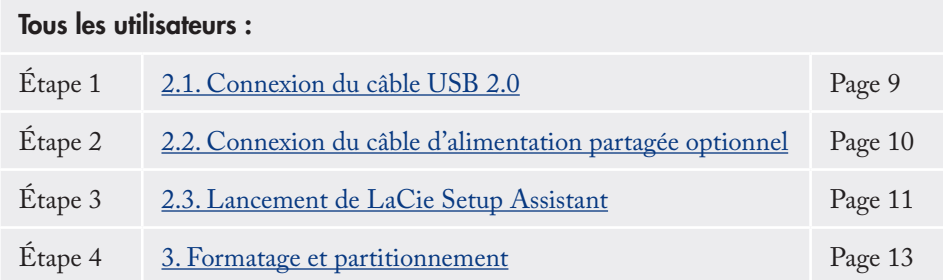

## <span id="page-8-0"></span>2.1. Connexion du câble USB 2.0

- 1. Raccordez la plus grosse extrémité du câble USB 2.0 à un port USB 2.0 de l'ordinateur (Figure 2.1).
- 2. Connectez la plus petite extrémité du câble USB 2.0 au port USB 2.0 situé à l'arrière du disque dur (Figure 2.1).Au bout de quelques secondes, le disque dur apparaîtra sur votre ordinateur et sera représenté sur le bureau (utilisateurs Mac) ou dans le Poste de travail (utilisateurs Windows).
- 3. Passez à la section 2.3. Lancement de LaCie Setup Assistant.

Important : Si votre disque ne se met sous tension dans les quelques secondes qui suivent la connexion du câble d'interface USB, passez à la section 2.2, Connexion du câble d'alimentation partagée optionnel.

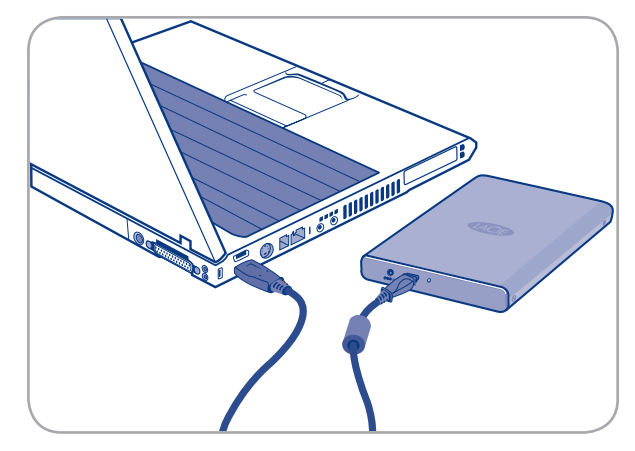

Fig. 2.1

## <span id="page-9-0"></span>2.2. Connexion d'un câble d'alimentation partagée optionnel

Si l'alimentation du bus USB de votre ordinateur n'est pas suffisante pour faire fonctionner votre disque, vous pouvez utiliser le câble d'alimentation partagée USB pour fournir une alimentation complémentaire à votre disque depuis votre ordinateur.

- 1. Raccordez la petite extrémité du cordon d'alimentation partagée à l'arrière du disque LaCie.
- 2. Raccordez l'extrémité USB du cordon d'alimentation partagée à un port USB de l'ordinateur.

IMPORTANT : Si le câble d'alimentation par-<br>
Fig. 2.2 tagée USB ne correspond pas à la configuration particulière de votre ordinateur, LaCie propose en option une alimentation, vendue séparément. Contactez votre revendeur ou l'assistance technique LaCie pour plus d'informations à ce sujet.

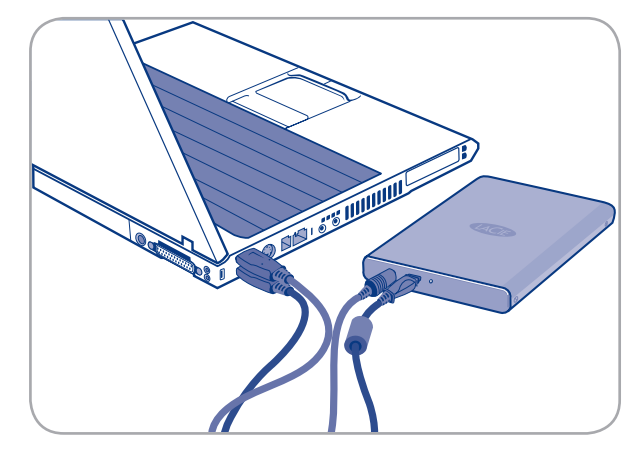

### <span id="page-10-0"></span>2.3. Lancement de LaCie Setup Assistant

Avant d'utiliser votre disque, lancez le logiciel LaCie Setup Assistant pour le formater. Cela va :

- ❖ optimiser votre disque selon vos besoins et
- ❖ copier le manuel et les utilitaires sur le disque dur LaCie.

**INFORMATION IMPORTANTE :** une fois l'installation terminée, LaCie recommande de copier le manuel d'utilisation et les utilitaires sur le disque dur interne de votre ordinateur ou sur un autre support.

#### Pour lancer LaCie Setup Assistant :

**Utilisateurs Windows :** double-cliquez sur l'icône du disque LaCie dans « Poste de travail ».

**Utilisateurs Mac :** double-cliquez sur l'icône « LaCie Setup Assistant » qui apparaît sur votre bureau.

**INFORMATION IMPORTANTE :** si vous ne lancez pas l'assistant d'installation LaCie ou si vous le quittez après le début du formatage, votre disque ne sera pas prêt à l'usage et nécessitera un formatage manuel. Le manuel d'utilisation et les utilitaires de votre produit ne seront pas disponibles. Ils devront être téléchargés à partir du site de LaCie : www.lacie.com

**Note technique :** le logiciel LaCie Setup Assistant ne vous empêche pas d'utiliser l'utilitaire de disque natif de l'ordinateur pour formater ou partitionner votre disque LaCie. Suivez simplement les instructions de l'assistant d'installation jusqu'à la fin puis utilisez l'utilitaire de disque natif de l'ordinateur (Gestion de disque sous Windows ou Utilitaire de disque sous Mac) pour reformater le disque. Reportez-vous à la section 3. Formatage et partitionnement en option pour tout complément d'information.

## <span id="page-11-0"></span>2.4. Déconnexion de votre disque dur LaCie

Les périphériques USB externes bénéficient d'une connexion Plug & Play et peuvent être branchés ou débranchés alors que l'ordinateur fonctionne. Toutefois, pour éviter tout dommage, il est important de respecter la procédure suivante lors de la déconnexion du disque dur LaCie.

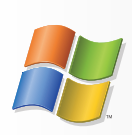

Utilisateurs Windows

- 1. Dans la **barre d'état système** (située dans l'angle inférieur droit de l'écran), cliquez sur l'icône **Déconnecter ou éjecter le matériel** (une petite flèche verte au-dessus d'un appareil).
- 2. Un message s'affiche, énumérant les périphériques contrôlés par l'icône (il doit indiquer « Supprimer le périphérique en toute sécurité... »). Cliquez sur le disque dur LaCie dans l'invite.
- 3. Le message suivant apparaît : « Vous pouvez retirer le matériel en toute sécurité » (ou un message similaire). Vous pouvez maintenant déconnecter le disque dur en toute sécurité.

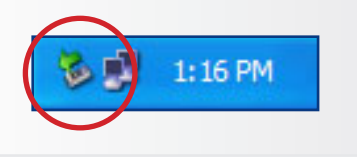

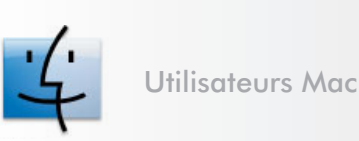

- 1. Faites glisser l'icône de disque dur jusqu'à la corbeille.
- 2. Lorsque l'icône disparaît du Bureau, le disque peut être débranché.

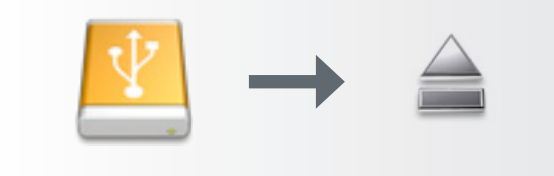

# <span id="page-12-1"></span><span id="page-12-0"></span>3. Formatage et partitionnement

Lorsque vous avez fini de connecter votre disque et que celui-ci est reconnu par votre système d'exploitation (Windows ou Mac OS X), vous pouvez passer au formatage et au partitionnement du disque. Pour pouvoir stocker des informations sur un disque dur, ce dernier doit être doté d'un système de fichiers et divisé en sections qui contiendront les données que vous y mettrez. Cette opération s'appelle le **formatage**.

NOTE TECHNIQUE : Le disque dur LaCie Hard Drive est préformaté au format FAT-32 (MS-DOS) et optimisé pour une utilisation sous Mac et Windows. Reportez-vous à la section Systèmes de fichiers ci-dessous pour en savoir plus sur les autres systèmes de fichiers possibles.

#### ■ Définition du formatage

Les opérations suivantes ont lieu lors du formatage d'un disque : le système d'exploitation efface toutes les informations préalables à la mise en service du disque, teste le disque pour vérifier que tous les secteurs sont fiables, marque les secteurs défectueux et crée une table d'adresses internes, qui sera ensuite utilisée pour repérer les informations. Votre disque dur LaCie Hard Drive est préformaté au format FAT-32 (MS-DOS). Pour le reformater, procédez comme indiqué dans cette section.

#### ■ Définition du partitionnement

Vous pouvez également diviser le disque dur en différentes sections, appelées partitions. Une partition est une section de la capacité totale du disque, créée pour y stocker des fichiers et des données. Vous pouvez, par exemple, créer trois partitions sur le disque : une pour vos documents Office, une pour vos sauvegardes et une autre pour vos fichiers multimédia. Ou encore, si vous partagez le disque avec une autre personne de votre foyer ou de votre bureau, vous pouvez créer une partition pour chaque personne appelée à utiliser le disque. Le partitionnement est facultatif.

#### ■ Les différents types de systèmes de fichiers

Il existe trois systèmes de fichiers différents : NTFS, FAT 32 (MS-DOS) et Mac OS Extended (HFS+). Reportez-vous au tableau de droite pour plus d'informations.

**IMPORTANT** : Le reformatage efface toutes les données contenues sur le disque dur. Si vous avez des informations que vous voulez protéger ou continuer à utiliser, sauvegardez-les avant le reformatage.

#### Utilisez NTFS si...

尘

...vous comptez utiliser le disque uniquement sous Windows 2000 ou Windows XP (les performances seront généralement meilleures que celles obtenues avec le système FAT 32). Ce système de fichiers est compatible en mode lecture seule sous Mac OS 10.3 ou version ultérieure.

#### Utilisez HFS+ si...

...vous comptez utiliser le périphérique uniquement sous Mac (les performances seront généralement meilleures que celles que vous obtiendriez avec le système FAT 32). Ce système de fichiers N'est PAS compatible avec le système d'exploitation Windows.

#### Utilisez FAT 32 (MS-DOS) si...

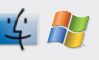

...vous comptez utiliser votre disque sous Windows et sous Mac OS 9.x ou 10.x, ou si vous avez l'intention de le partager entre Windows 2000, XP et 98 SE. La taille maximale des fichiers est de 4 Go.

### <span id="page-13-0"></span>3.1. Formatage sous Windows

Le processus de formatage d'un disque sur un ordinateur fonctionnant sous Windows 2000 ou Windows XP s'effectue en deux étapes : (1) installation d'une signature sur le périphérique et (2) formatage du périphérique. Ces opérations effacent toutes les données se trouvant sur le disque.

- 1. Connectez le périphérique à l'ordinateur via le port d'interface.
- 2. Cliquez à l'aide du bouton droit de la souris sur **Poste de travail** et cliquez sur **Gérer**.
- 3. Dans la fenêtre « Gestion de l'ordinateur », sélectionnez **Gestion des disques** (sous le groupe **Stockage**).
- 4. Si la fenêtre « Assistant initialisation et conversion de disques » s'affiche, cliquez sur **Annuler**.
- 5. Windows affiche la liste des disques durs installés sur le système. Repérez le périphérique représenté par l'icône  $\Box$ . Cliquez sur l'icône à l'aide du bouton droit de la souris, puis sélectionnez **Initialiser**.
- 6. Dans la zone de droite qui indique **Non alloué**, cliquez à l'aide du bouton droit de la souris et sélectionnez **Nouvelle partition...**
- 7. Sur la première page de l'assistant Nouvelle partition, cliquez sur **Suivant**
- 8. Cliquez sur **Suivant**.
- 9. Cliquez sur **Suivant**.

■ (Suite page suivante)

ATTENTION : Les opérations qui suivent effaceront toutes les données contenues sur le disque dur. Par conséquent, si celui-ci contient des informations que vous souhaitez conserver ou continuer à utiliser, effectuez-en une sauvegarde avant de poursuivre.

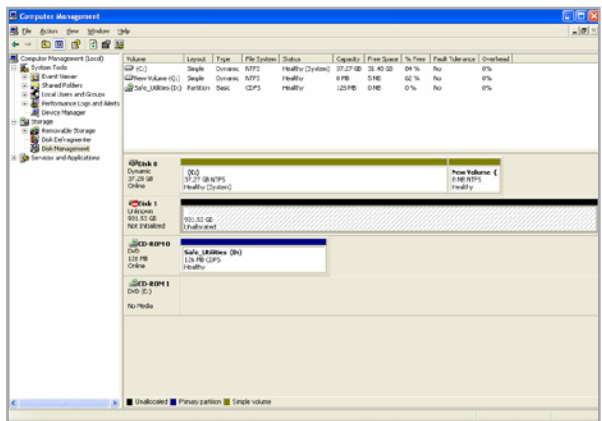

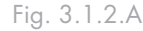

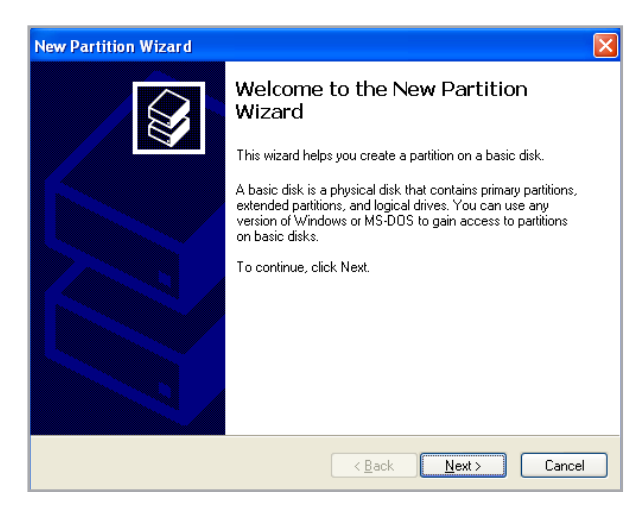

Fig. 3.1.2.B

- 10.Cliquez sur **Suivant**.
- 11.Cliquez sur **Suivant**.
- 12. Cliquez sur la case **formatage rapide**. Cliquez sur **Suivant**.
- 13.Cliquez sur **Terminer** pour démarrer le processus de formatage.
- 14. Le système de gestion de disques Windows formatera et partitionnera le disque en fonction de vos paramètres et votre disque apparaîtra dans le **Poste de travail**, prêt à être utilisé.

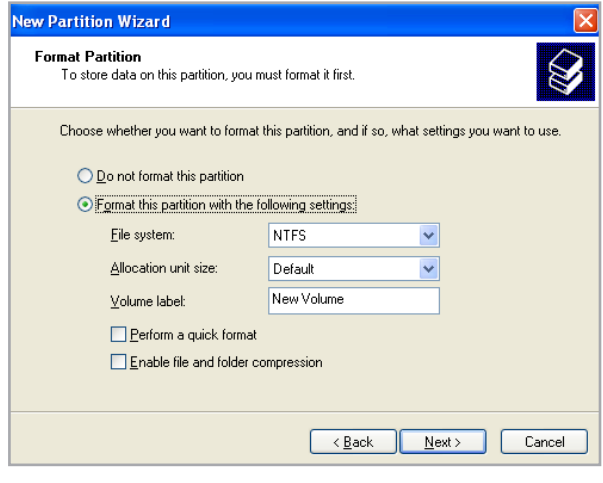

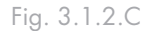

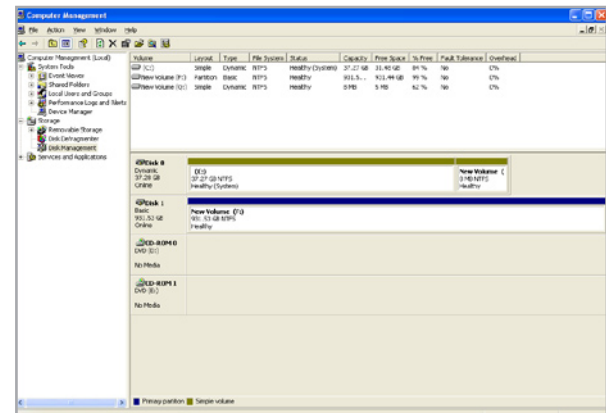

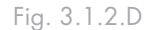

**IMPORTANT** : Reportez-vous à la section 3, [Formatage et partitionnement,](#page-12-1) pour une comparaison plus détaillée des différents systèmes de fichiers.

### <span id="page-15-0"></span>3.2. Formatage sous Mac

- 1. Branchez le disque sur l'ordinateur et mettez le disque sous tension.
- 2. Sélectionnez **Utilitaires** dans le menu **Aller** de la barre de menus Finder.
- 3. Dans le dossier Utilitaires, double-cliquez sur **Utilitaire de disque**.
- 4. La fenêtre Utilitaire de disque s'ouvre. Sélectionnez le volume intitulé **LaCie Hard Drive** dans la liste des disques durs disponibles du côté gauche de la fenêtre.

#### Pour reformater le disque en vue de l'utiliser sous Windows et Mac :

- a. Sélectionnez l'onglet **Effacer**.
- b. Sélectionnez **Système de fichiers MS-DOS** (FAT 32) dans le menu **Format du volume**.
- c. Saisissez le nom que vous voulez attribuer au disque (11 caractères au maximum). Cliquez sur **Effacer**. Cliquez de nouveau sur **Effacer**.
- d. Passez à l'étape 5.
- 5. Sélectionnez l'onglet **Partition**.
- 6. À l'aide du bouton **Configuration de volume** indiquez en combien de partitions vous souhaitez diviser le disque (Mac OS 10.x vous permet de créer jusqu'à 16 partitions). Pour personnaliser la taille de chaque partition, utilisez le curseur de réglage entre les partitions dans la zone **Configuration de volume**.
- 7. Dans la section **Informations sur le volume**, spécifiez un nom pour chaque volume (partition) et choisissez le format du volume (Mac OS Extended, Mac OS Standard, UNIX File System ou MS-DOS si vous avez suivi l'étape 5).
- 8. Une fois que vous avez sélectionné les options de volume, cliquez sur **Partition**. Cliquez une nouvelle fois sur **Partition** si le message d'alerte se présente à nouveau.
- 9. L'utilitaire de disques Mac formatera et partitionnera le disque en fonction de vos paramètres et votre disque sera prêt à être utilisé.

**ATTENTION** : Les opérations qui suivent effaceront toutes les données contenues sur le disque dur. Par conséquent, si celui-ci contient des informations que vous souhaitez conserver ou continuer à utiliser, effectuez-en une sauvegarde avant de poursuivre.

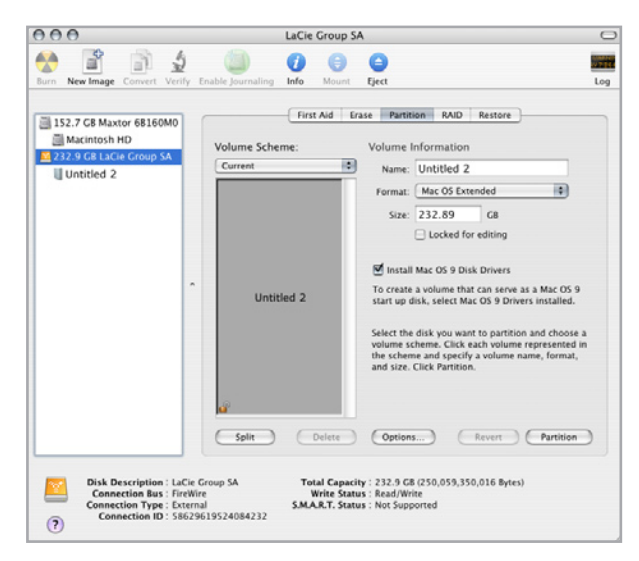

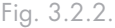

**IMPORTANT** : Reportez-vous à la section 3, [Formatage et partitionnement,](#page-12-1) pour une comparaison plus détaillée des différents systèmes de fichiers.

Important : Si vous n'avez pas de raison particulière d'utiliser le système de fichiers UFS (UNIX File System), Apple recommande d'utiliser le format Mac OS Extended, plus familier pour les utilisateurs Macintosh.

## <span id="page-16-0"></span>4. Informations sur l'interface et le transfert de données

## 4.1. Connexion USB 2.0

La norme USB est une technologie d'entrée/sortie série permettant de connecter plusieurs périphériques entre eux ou à un ordinateur. La dernière version de cette norme, la norme Hi-Speed USB 2.0, fournit la largeur de bande et les taux de transfert nécessaires à la prise en charge de périphériques à haut débit tels que les disques durs, les lecteurs de CD/DVD et les appareils photo numériques.

#### ■ Câbles USB 2.0

Le disque LaCie est livré avec un câble Hi-Speed USB 2.0, qui garantit des performances de transfert de données maximales lorsque l'appareil est connecté à un port Hi-Speed USB 2.0. Ce câble peut également être utilisé pour une connexion à un port USB 1.1 mais les performances du périphérique seront alors limitées aux taux de transfert USB 1.1.

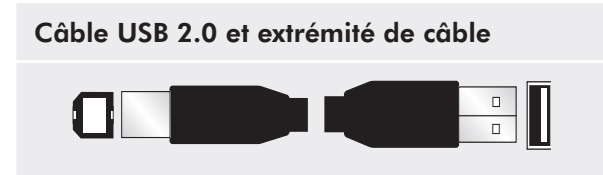

### <span id="page-17-0"></span>4.2. Transferts de données

Un transfert de données est un flux de données accomplissant une tâche, généralement liée au déplacement de données du support de stockage vers la mémoire RAM de l'ordinateur ou entre des périphériques de stockage. Lors des transferts de données, il est préférable d'attendre un petit moment avant de démarrer d'autres applications sur le même port USB 2.0. Des anomalies peuvent survenir avec des ordinateurs dotés de contrôleurs USB 2.0 non compatibles avec les normes OHCI (Open Host Controller Interface). Nous ne pouvons pas garantir un fonctionnement correct à 100 % si votre configuration est différente.

Si vous rencontrez des problèmes de lenteur, procédez comme suit :

- 1. Vérifiez que le câble USB 2.0 est fermement fixé à chaque extrémité (côté disque et côté ordinateur). Si vous utilisez un câble USB 2.0 autre que celui fourni avec votre disque LaCie, vérifiez qu'il est certifié. Le câble fourni par LaCie est certifié USB 2.0.
- 2. Vérifiez que l'alimentation électrique et la connexion à la terre sont correctement raccordées.
- 3. Débranchez le câble USB 2.0 de l'ordinateur. Attendez 30 secondes. Reconnectez le câble.

**ATTENTION** : Ne connectez pas les câbles USB de manière à former un anneau de périphériques. Notez également que les terminateurs ne sont pas nécessaires sur USB ou sur les périphériques et que les connecteurs USB inutilisés doivent donc rester vides.

Note technique : **Contrôleur** – Composant ou carte électronique (appelée dans ce cas « carte contrôleur ») permettant à un ordinateur de communiquer avec certains périphériques ou de les gérer. Un contrôleur externe est une carte d'extension qui occupe un des trois logements disponibles (PCI ou PCMCIA) de votre PC et qui active un périphérique (par ex. lecteur de CD-R/ RW, scanner ou imprimante) devant être connecté à l'ordinateur. Si votre ordinateur n'est pas équipé d'une carte contrôleur USB, vous pouvez vous procurer un contrôleur externe LaCie. Pour plus d'informations, adressez-vous à votre revendeur ou à l'assistance technique LaCie (section 6, Assistance [technique\)](#page-22-1).

## <span id="page-18-0"></span>5. Dépannage

Si votre disque dur LaCie ne fonctionne pas correctement, passez en revue la liste suivante pour déterminer la cause du problème. Si, après avoir passé en revue la liste de contrôle, vous n'avez pas pu résoudre votre problème de fonctionnement, consultez la rubrique Questions et réponses régulièrement actualisée sur notre site Web, à l'adresse www.lacie.com. Vous pouvez y trouver la réponse à votre problème. Nous vous invitons également à visiter la page Téléchargements pour télécharger les dernières mises à jour des pilotes.

Si vous avez besoin d'une aide complémentaire, contactez votre revendeur ou l'assistance technique LaCie (voir section 6. Assistance technique pour plus de détails).

#### ■ Mises à jour du manuel

LaCie s'efforce de vous fournir les manuels d'utilisation les plus à jour et les plus complets possible. Notre objectif est avant tout de vous offrir une documentation conviviale et simple pour vous aider à installer votre nouveau matériel et à en maîtriser rapidement les diverses fonctions.

Si votre manuel ne correspond pas exactement à la configuration du produit que vous avez acheté, nous vous invitons à consulter notre site Internet et à télécharger la version la plus récente.

#### www.lacie.com

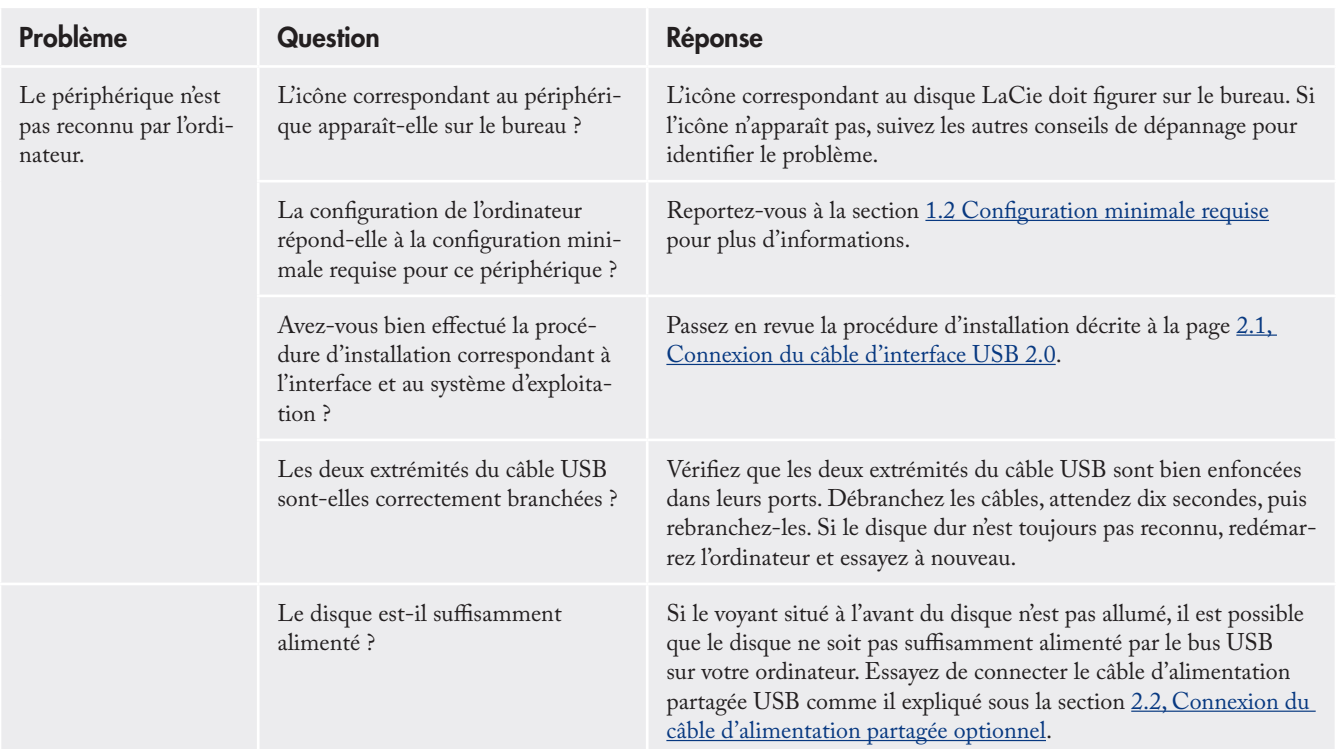

### 5.1. Utilisateurs Mac

## LaCie Mobile Disk Manuel d'utilisation et al. et al. et al. et al. et al. et al. et al. et al. et al. et al. et al. et al. et al. et al. et al. et al. et al. et al. et al. et al. et al. et al. et al. et al. et al. et al. et al. et al. et al

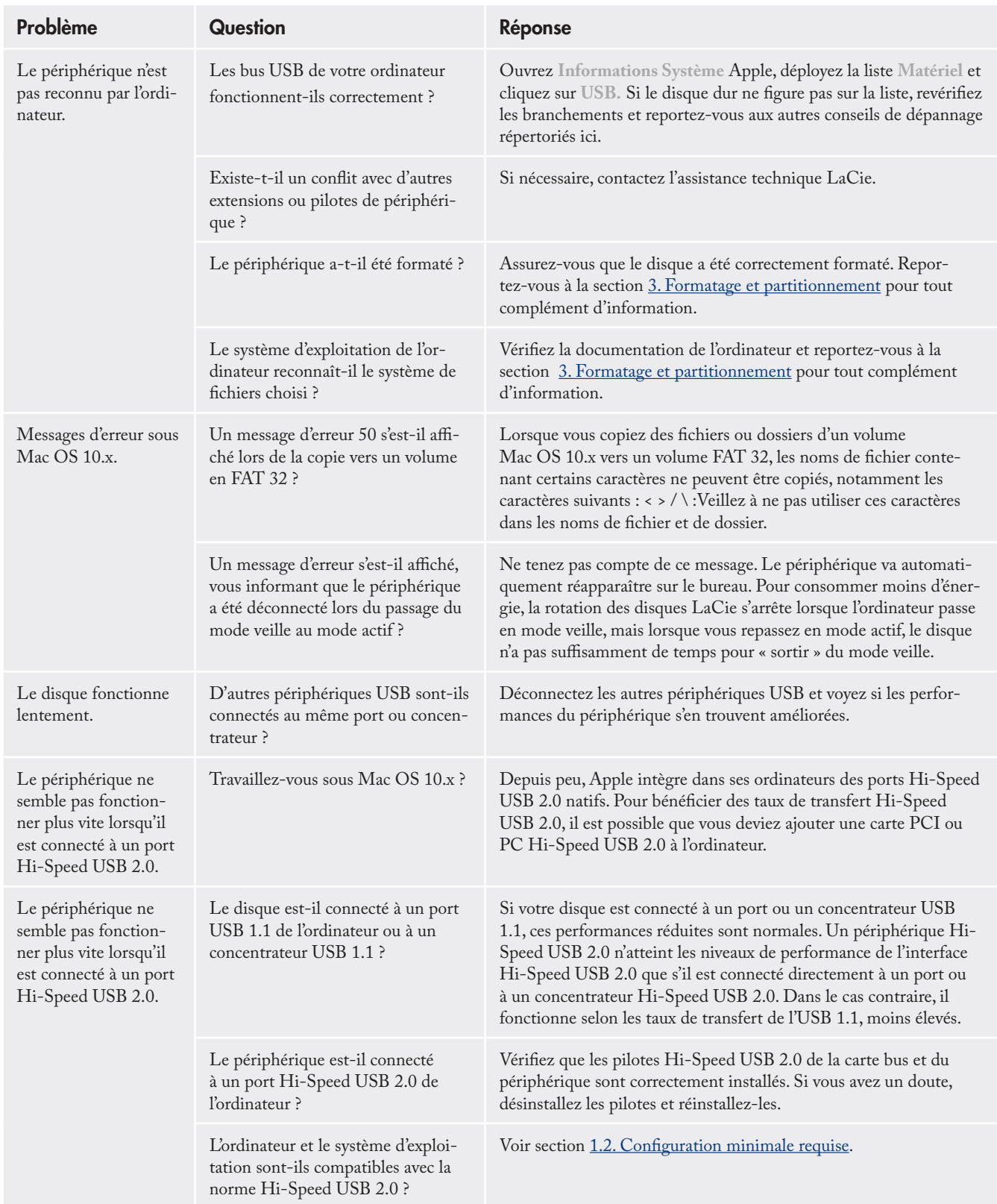

## <span id="page-20-0"></span>5.2. Utilisateurs Windows

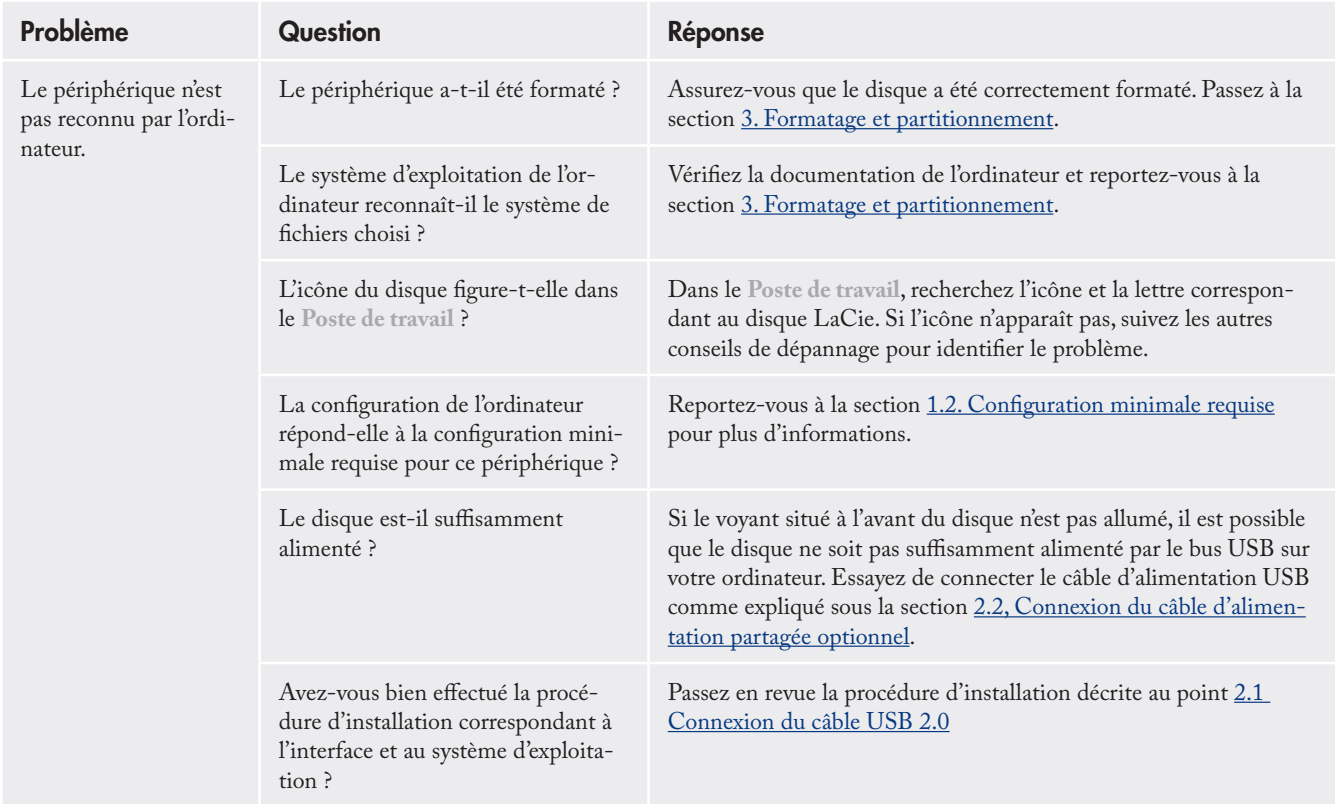

■ (Suite page suivante)

## LaCie Mobile Disk Manuel d'utilisation et al. et al. et al. et al. et al. et al. et al. et al. et al. et al. et al. et al. et al. et al. et al. et al. et al. et al. et al. et al. et al. et al. et al. et al. et al. et al. et al. et al. et al

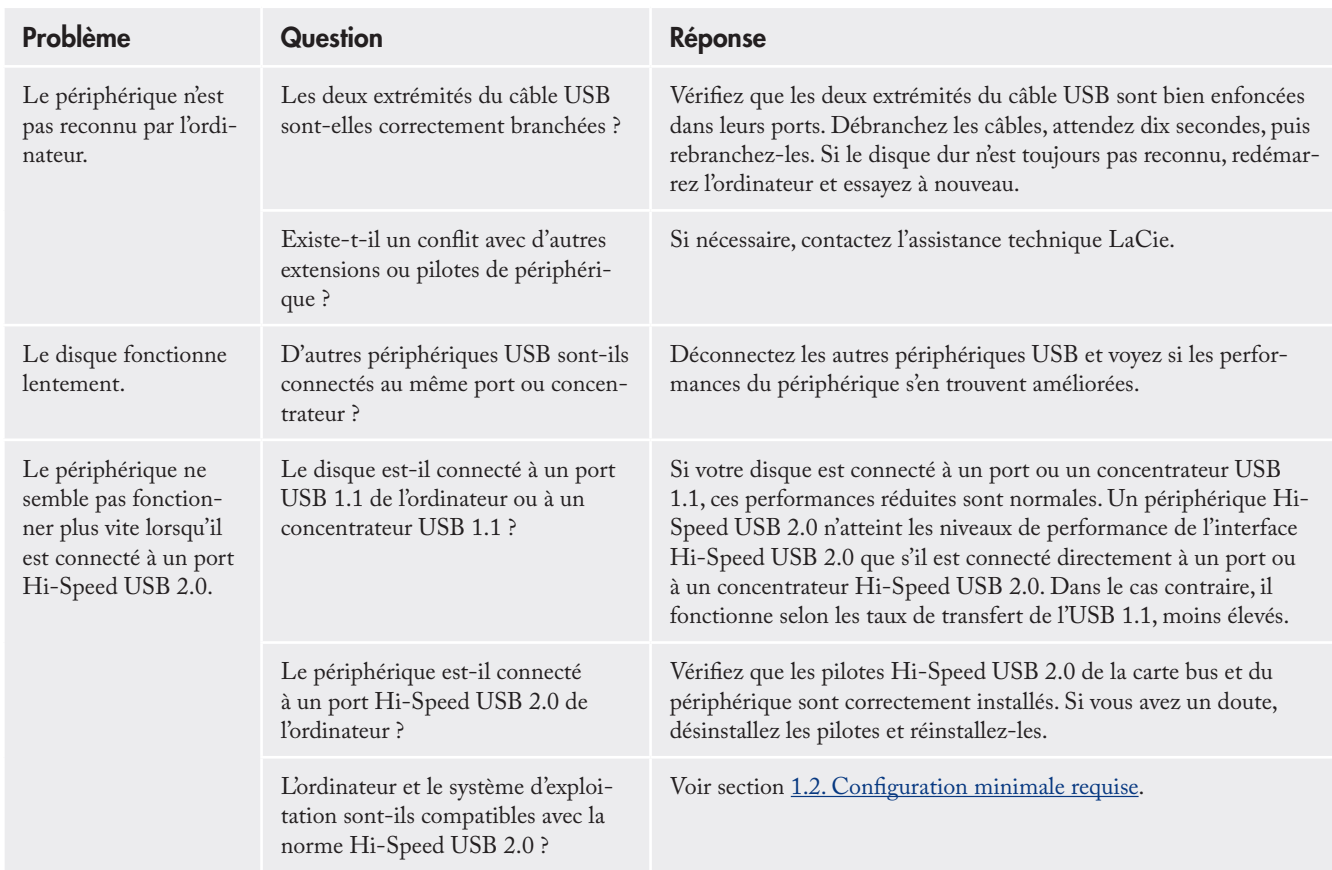

## <span id="page-22-1"></span><span id="page-22-0"></span>6. Assistance technique

#### ■ Avant de contacter l'assistance technique

- 1. Lisez le manuel d'utilisation et passez en revue la section Dépannage.
- 2. Tentez d'identifier le problème. Si possible, débranchez tous les autres périphériques externes et vérifiez le branchement des câbles.

Si vous avez vérifié tous les points indiqués dans la liste de contrôle de dépannage et que le disque LaCie ne fonctionne toujours pas correctement, contactez-nous par le biais des contacts répertoriés en page 26. Avant de nous contacter, installez-vous devant l'ordinateur et vérifiez que vous disposez des informations ci-dessous :

- ❖ Numéro de série de votre disque LaCie
- ❖ Système d'exploitation et version
- ❖ Marque et modèle de l'ordinateur
- ❖ Quantité de mémoire installée sur votre ordinateur
- ❖ Noms des autres périphériques installés sur l'ordinateur, graveurs de CD/DVD compris

■ Informations à mentionner dans toute correspondance électronique

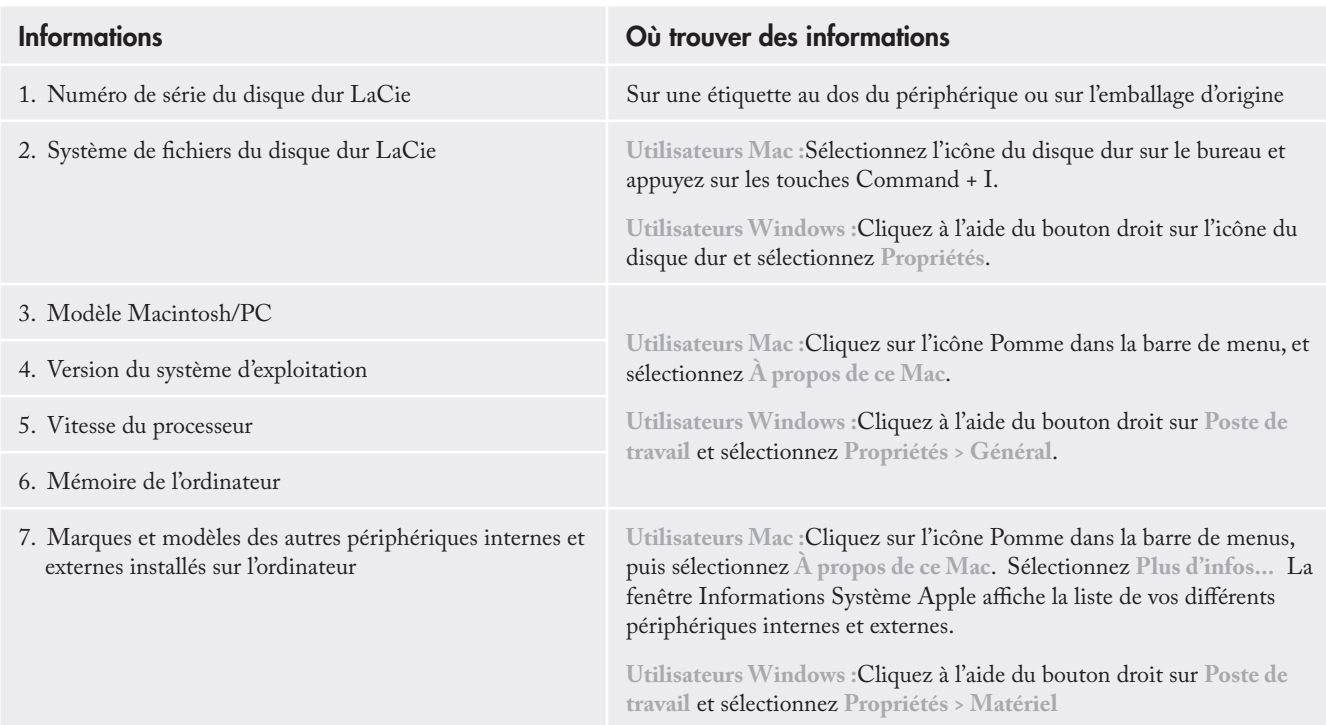

## <span id="page-23-0"></span>6.1. Contacter l'assistance technique LaCie

LaCie Asie, Singapour et Hong Kong Contact : http://www.lacie.com/asia/contact/

LaCie Belgique Contact : http://www.lacie.com/be/contact/ (français)

LaCie Danemark Contact : http://www.lacie.com/dk/contact

LaCie France Contact : http://www.lacie.com/fr/contact/

LaCie Italie Contact : http://www.lacie.com/it/contact/

LaCie Pays-Bas Contact : http://www.lacie.com/nl/contact/

LaCie Espagne Contact : http://www.lacie.com/es/contact/

LaCie Suisse Contact : http://www.lacie.com/chfr/contact/ (français)

LaCie Irlande Contact : http://www.lacie.com/ie/contact/

LaCie International Contact : http://www.lacie.com/intl/contact/ LaCie Australie Contact : http://www.lacie.com/au/contact/

LaCie Canada Contact : http://www.lacie.com/caen/contact/ (anglais)

LaCie Finlande Contact : http://www.lacie.com/fi/contact/

LaCie Allemagne Contact : http://www.lacie.com/de/contact/

LaCie Japon Contact : http://www.lacie.com/jp/contact/

LaCie Norvège Contact : http://www.lacie.com/no/contact/

LaCie Suède Contact : http://www.lacie.com/se/contact

LaCie Royaume-Uni Contact : http://www.lacie.com/uk/support/request/

LaCie États-Unis Contact : http://www.lacie.com/contact/

## <span id="page-24-0"></span>7. Garantie

LaCie garantit votre disque contre tout défaut de pièces et de main d'œuvre, dans des conditions normales d'utilisation, pour la période spécifiée sur votre certificat de garantie. Si ce produit présente des défauts de fonctionnement pendant la période de garantie, LaCie choisira de le réparer ou de le remplacer, à son gré. Cette garantie s'annule si :

- ❖ Le disque a été stocké ou utilisé dans des conditions d'utilisation ou d'entretien anormales.
- ❖ Le disque a été réparé, modifié ou altéré, sauf si cette réparation, modification ou altération a été expressément autorisée par écrit par LaCie.
- ❖ Le disque a été endommagé du fait de manipulations brutales, d'une négligence, d'un choc électrique lors d'un orage, d'une défaillance électrique, d'un emballage inadéquat ou d'un accident.
- ❖ Le disque a été installé de manière incorrecte ;
- ❖ Le numéro de série du disque est effacé ou absent ;
- ❖ La pièce cassée est une pièce de rechange (tiroir de chargement, etc.).
- ❖ Le système de fermeture inviolable du boîtier est cassé ;

LaCie et ses fournisseurs déclinent toute responsabilité en cas de perte de données liée à l'utilisation de ce matériel et pour tout problème pouvant en résulter.

LaCie ne saurait en aucun cas être tenue responsable des dommages directs, particuliers ou indirects, tels que, non exclusivement, les dommages ou pertes de biens ou de matériels, les pertes de profit ou de revenu, le coût du remplacement des biens ou les frais ou inconvénients résultant d'interruptions de service.

Toute perte, détérioration ou destruction éventuelle de données consécutive à l'utilisation d'un disque LaCie est de l'entière responsabilité de l'utilisateur. En aucun cas LaCie ne pourra être tenu pour responsable en cas de problèmes de récupération ou de restauration des données.

Nul ne pourra, en aucun cas, se prévaloir d'une indemnisation supérieure au prix d'achat versé pour ce disque.

Pour obtenir l'application de la garantie, contactez l'assistance technique LaCie. Il vous sera sans doute demandé le numéro de série de votre produit LaCie, ainsi qu'une preuve d'achat de ce dernier afin de vérifier que le produit est toujours sous garantie.

Tout produit renvoyé à LaCie doit être correctement conditionné dans son emballage d'origine et expédié en port payé.

Important : inscrivez-vous en ligne pour bénéficier de l'assistance technique gratuite : www.lacie.com/register